# Energiamegtakarítási tippek SPOROL UNK **@KILOWATTAL**

www.sporolunk.org info@sporolunk.org

## **3. TIPP: SZÁMÍTÓ-GÉPEK**

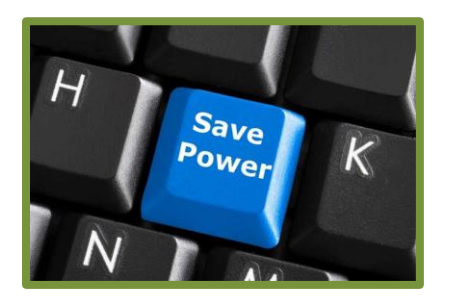

# Általános irányelvek

- **Vegyünk vissza a fényerőből** A monitor fényerejének lejjebb vételével energiát spórolhatunk.
- **Képernyővédő helyett kapcsoljuk ki a monitort.** A hiedelmekkel ellentétben ugyanis a képernyővédő használata **nem** energiatakarékos megoldás.
- **Kapcsoljuk ki azokat az eszközöket vagy alkalmazásokat, amelyekre éppen nincs szükségünk.**
- **A számítógépet és a monitort is kapcsoljuk ki**, ha előreláthatólag több mint 2 órán át nem fogjuk használni azokat.
- Mielőtt elhagyjuk az irodát, győződjünk meg róla, hogy **minden hardvert és egyéb perifériás eszközt kikapcsoltunk.**
- **Csatlakoztassuk minden berendezésünket energiatakarékos/ intelligens elosztóra.** Így a számítógép kikapcsolásával a perifériás eszközöket is automatikusan kikapcsoljuk.
- **Osszuk meg a hardvereket** (pl. nyomtatók, szkennerek, routerek)**, ahol lehetséges.**

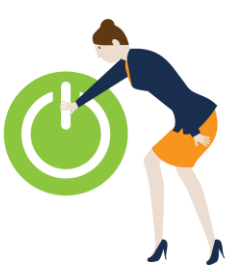

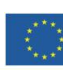

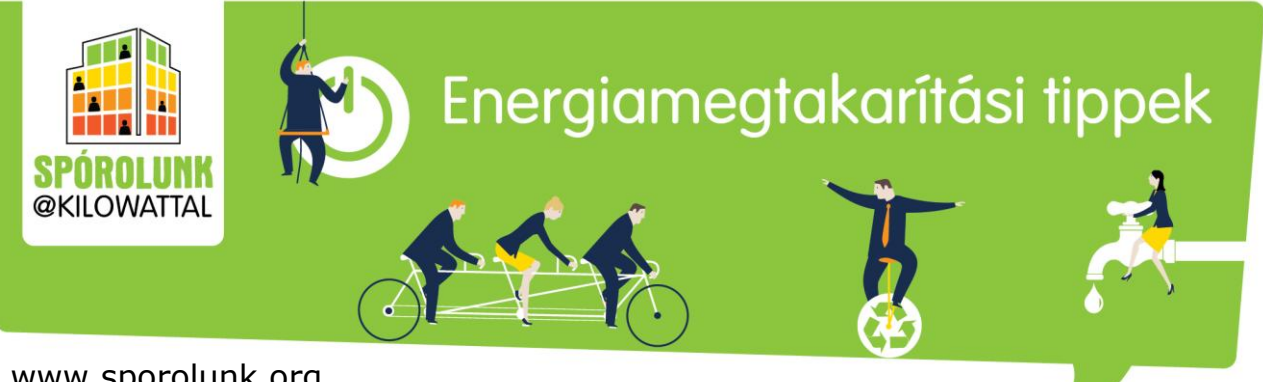

www.sporolunk.org info@sporolunk.org

### Asztali számítógépek, laptopok és monitorok

Az informatikai berendezések felelősek a világ kereskedelmi energiafogyasztásának 25 százalékáért. A számítógépes rendszereknek egyre több és több energiára van szükségük, például a gyorsabb videokártyák és processzorok, vagy a nagyobb merevlemez és egyéb részegységek miatt. A jó hír ennek ellenére az, hogy néhány kisebb változtatással jelentős mennyiségű energiát tudunk megspórolni számítógép használatunk során.

Próbáljuk ki a következő tippeket irodánkban. Előfordulhat, hogy valamelyik nem alkalmazható a mi gépünknél vagy rendszerünknél, figyeljünk oda tehát, hogy melyeket igyekszünk alkalmazni.

- **1. Vegyünk vissza a fényerőből** A monitor fényerejének lejjebb vételével szintén spórolhatunk energiát. Állítsuk be, hogy monitorunk 20 percnyi (vagy még kevesebb) nem használat után lépjen energiatakarékos üzemmódba.
- **2. Képernyővédő helyett kapcsoljuk ki a monitort -** A képernyővédő használata nem energiatakarékos megoldás, helyette inkább kapcsoljuk ki a monitort, így rengeteg energiát takaríthatunk meg.
- **3. Kapcsoljuk ki azokat az eszközöket, amelyekre éppen nincs szükségünk** – A laptopok különböző eszközökkel és alkalmazásokkal vannak felszerelve. A felhasználónak ezek nem mindig kellenek, de ha nincsenek kikapcsolva, többlet energiát fogyasztanak. Például ha van beépített hálózati adapterünk és internet kábelünk, akkor valószínűleg nincs szükségünk wifi, Bluetooth vagy infravörös (IRDA) kapcsolatra.

#### Kikapcsolási útmutató

- Kapcsoljuk ki asztali számítógépünk monitorját, ha több mint 15-20 percig nem fogjuk használni a számítógépet.
- A számítógépet és a monitort is kapcsoljuk ki, ha előreláthatólag több mint 2 órán át nem fogjuk használni a számítógépet.
- **4. Munkaidő után kapcsoljuk ki a számítógépünket.** Mielőtt elhagyjuk az irodát, győződjünk meg róla, hogy minden hardvert – beleértve a perifériás eszközöket is – kikapcsoltunk**.** (Amennyiben távoli eléréssel szeretnénk használni a számítógépet, járjunk utána, hogy ez kikapcsolt állapotban is lehetséges-e.)

Sokan azt gondolják, hogy a számítógép rendszeres kikapcsolása csökkenti annak élettartamát, valamint hogy több energiát igényel ki- majd újra bekapcsolni a gépet, mint bekapcsolva hagyni. Valójában egyrészt a beindításhoz szükséges energia kisebb, mint az az energia, amit a hosszú ideig bekapcsolt számítógép felhasznál. Másrészt pedig minél kevesebbet van bekapcsolva egy asztali számítógép, annál hosszabb lesz az élettartama. Ráadásul a számítógép bekapcsolt állapotban hőt is termel, tehát kikapcsolásukkal csökkenthetjük a hűtésre felhasznált energiát nyáron.

Amennyiben csak rövidebb ideig nem használjuk a számítógépet, akkor érdemes hibernált vagy alvó állapotba tenni. Mindkét állapotból aránylag gyorsan "újjáéleszthető" a számítógép, ráadásul hibernált üzemmód alatt nem is fogyaszt energiát.

**5. Osszuk meg a hardvereket, ahol lehetséges** – A számítógépes rendszer részét képező hardverek, mint például a nyomtatók, szkennerek, routerek szintén használnak energiát. Az energiamegtakarítás egyik hatékony módja, ha ezeket a berendezéseket lehetőség szerint megosztva használjuk.

Munkahelyi EnergiaKözösségek A GreenDependent Intézet tippjei

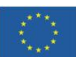

A projekt az Európai Unió Horizont 2020 Keretprogramja támogatásával jött létre

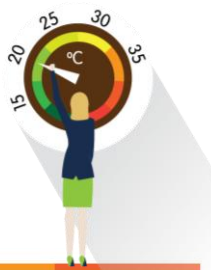

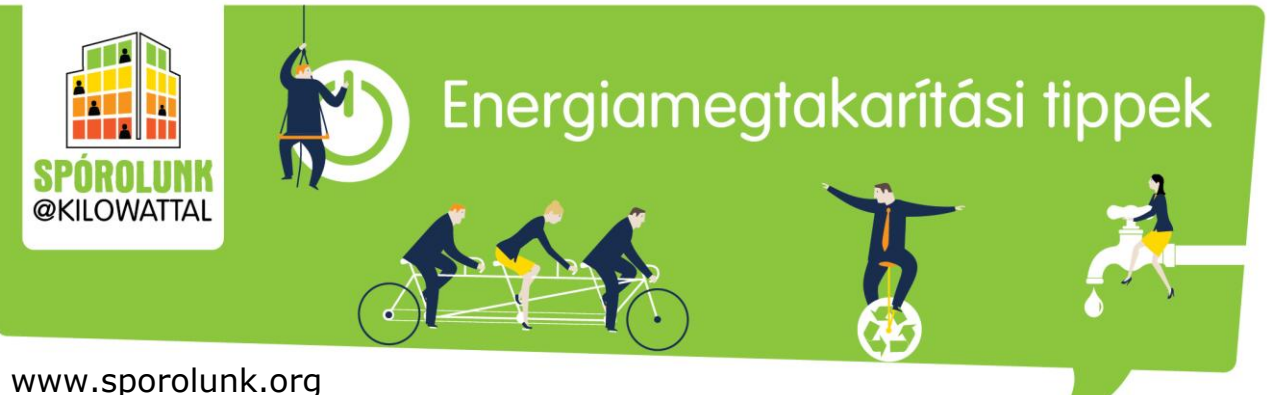

info@sporolunk.org

**6. Csatlakoztassuk minden berendezésünket energiatakarékos/ intelligens elosztóra –** Az energiatakarékos vagy más néven intelligens elosztón található egy főaljzat valamint több másodlagos aljzat. A másodlagos aljzatba dugott berendezések csak akkor kapnak áramot, ha a főaljzatba dugott berendezés bekapcsolt állapotban van. Tehát ha a főaljzatba dugott berendezést – esetünkben a számítógépet – kikapcsoljuk, a másodlagos aljzatba dugott berendezések – pl. monitor, nyomtató, hangszóró, router és egyéb perifériák – is automatikusan kikapcsolnak.

### **Tippek haladóknak**

Tanuljuk meg, hogyan állíthatjuk át számítógépünkön az **energiagazdálkodási beállítások**at. A Windows operációs rendszert használók ezt a Vezérlőpult "Energiagazdálkodási lehetőségek" menüpontja alatt tehetik meg, olyan beállításokat megadva, amelyek elősegítik az energiamegtakarítást. A Mac operációs rendszert használók a Rendszerbeállítások, Energiatakarékosság (Energy Saver) panel alatt változtathatnak a beállításokon és pl. állíthatják rövidebbre azt az időtartamot, amit követően a számítógép alvó üzemmódba kapcsol.

### **Amit még megtehetünk...**

**Vásároljunk energiahatékony termékeket -** Válasszunk energiahatékony berendezéseket, amelyek már a kezdetektől áramot spórolnak nekünk © Keressük az olyan logókat a számítógépen, mint például az [Energy Star](http://okopack.hu/en/magyarorszagon-hasznalatos-okocimkek-gyujtemenye), ezek ugyanis igen energiahatékonyak. Vásároljunk [EnergyStar 4.0](http://www.energystar.gov/ia/partners/prod_development/revisions/downloads/computer/Computer_Spec_Final.pdf) minősítésű berendezéseket, amelynek nagyon szigorú előírásai vannak az energiahasználatra vonatkozóan. Egy EnergyStar 4.0 minősítésű számítógép akár negyedannyi energiát használ csak egy nem Energy Star berendezéshez képest.

**80+ minősítésű tápegység** – Ellenőrizzük, hogy számítógépünk tápegysége 80+ (avagy 80 Plus) tanúsítvánnyal rendelkezik-e – ez azt jelenti, hogy a felvett energia legalább 80 %-át továbbítja a gép felé (Lásd még [80 Plus tanúsítvány](http://prohardver.hu/tudastar/80_plus_tanusitvany.html)). Ha nem, próbáljuk felhívni a beszerzésért felelős részleg figyelmét ennek fontosságára.

**További számítógépes megtakarítási tippeket találunk** a [Kattanj](https://sporolunk.org/energysavecheck)  [Zöldre online eszköz](https://sporolunk.org/energysavecheck) 1. szintjén, amit bejelentkezés után érünk el.

#### **Források:**

<http://www.ghacks.net/2009/05/29/7-computer-energy-saving-tips/> és http://energy.gov/energysaver/energy-efficient-computer-use

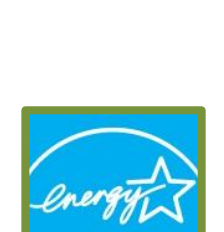

**Charles Card Comments** 

**Érdekesség**

**ENERGY STAF** 

- Az Energy Star monitorok 2 wattot vagy ennél is kevesebbet használnak óránként alvó üzemmódban.
- Egy bekapcsolva hagyott irodai nagy nyomtató óránként akár 40 wattot is elfogyaszthat.

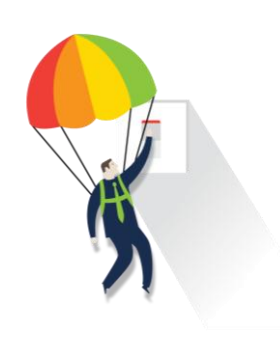

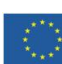

A projekt az Európai Unió Horizont 2020 Keretprogramja támogatásával jött létre

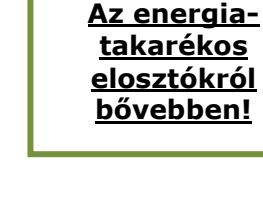

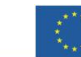